**1. Yazýcýnýn ambalajýný açýn.**

**2. Yazýcýnýn parçalarýný takýn.**

**3. Yazýcýnýn baðlantýsýný yapýn.**

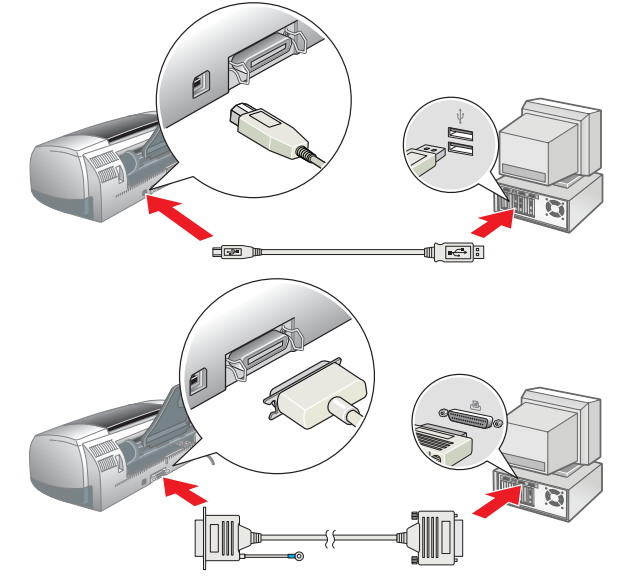

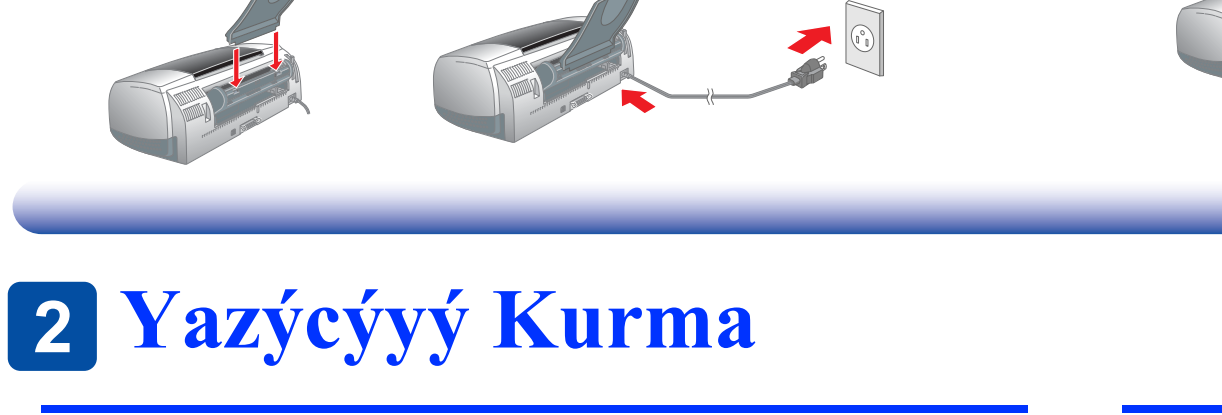

 $\mathbf{F}$ 

Setup... Background Printin eTalk ● Active<br>
● Inactive

 $\left( \begin{array}{c} \bullet \\ \bullet \end{array} \right)$ 

## Yazýcý Yazýlýmýný Yükleme

**1 Ambalajý Açma** 

#### *Not:*

*Fotoðraf Baský Yazýlýmýný yüklemek için, çevrimiçi Baþvuru Kýlavuzu'nda Fotoðraf Baský Yazýlým Kurulumu bölümüne bakýn.*

#### **Windows için**

- 1. **Yazýcýnýn kapalý olduðundan emin olun.** 2. Yazýcý yazýlýmý CD'sini CD-ROM sürücüsüne takýn. Installer (Yükleyici) iletiþim kutusu görüntülenmiyorsa,
- CD-ROM'da **SETUP.EXE**'yi çift týklatýn. 3. **Install Software** (Yazýlýmý Yükle) seçeneðini seçin ve seçeneðini týklatýn.
- 4. Ekrandaki talimatlarý uygulayýn. Yazýcý yazýlýmý yüklendikten sonra, ekranda mürekkep kartuþlarýnýn takýlmasý ile ilgili talimatlar çýkacaktýr.

- Yazýcýnýzý açmak için  $\circledcirc$  güç düðmesine basýn. Yazdýrma kafasý, mürekkep kartuþunu takma konumuna gelir.
- 6. Apple (Elma) menüsünden **Chooser**'ý (Seçici) seçin ve sonra, yazýcýnýza ait simgeyi ve yazýcýnýzýn baðlý olduðu kapýyý seçin.

### **Macintosh için**

## **C** *Dikkat*:

*Yazýcý yazýlýmýný yüklemeden önce tüm virüs korumasý programlarýný kapatýn.* **Mac OS 8.1 veya daha sonraki sürümleri kullananlar için (Mac OS X hariç)**

- **1. Yazýcýnýn kapalý olduðundan emin olun.**
- 2. Yazýcý yazýlýmý CD'sini CD-ROM sürücüsüne takýn.
- **EPSON** simgesini çift týklatýn, Install Software seçeneðini seçin ve sonra,  $\rightarrow$  seçeneðini týklatýn.

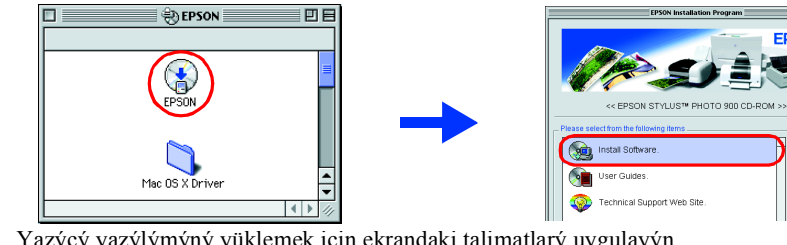

### **Mac OS X kullanýcýlarý için**

4.  $\Diamond$  mürekkep düðmesine basýn. Yazýcý yazdýrma kafasýný hareket ettirir ve mürekkep tahliye sistemini doldurmaya baþlar. Bu iþlem yaklaþýk **bir buçuk dakika** sürer. Mürekkep doldurma iþlemi sýrasýnda, P güç ýþýðý yanýp söner ve yazýcýdan bazý mekanik sesler çýkar. Bu normal bir durumdur.

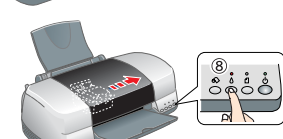

- *Not:* ❏ *Yazdýrma kafasý baþlangýç konumuna geldikten sonra mürekkep bitti hatasý oluþuyorsa, mürekkep kartuþu doðru þekilde takýlmamýþ olabilir.* H *mürekkep düðmesine yeniden basýn ve mürekkep kartuþunu yerine tam olarak oturuncaya kadar yeniden takýn.*
- ❏ *Yüksek kalitede çýktýlar almak için, baþlangýçtaki kurulum iþlemi sýrasýnda yazýcýnýzýn içindeki yazdýrma kafasý tam olarak mürekkep ile doldurulmalýdýr. Bu iþlem sýrasýnda, yazýcýnýzla birlikte verilen mürekkep kartuþlarýndan mürekkep kullanýlmaktadýr. Deðiþtirme amacýyla takýlan kartuþlar tüm kullaným ömürleri boyunca kullanýlabilecektir.*
- 5. Mürekkep doldurma iþlemi bittiðinde, yanýp sönen  $\circ$  güç ýþýðý yanar durumda kalýr.

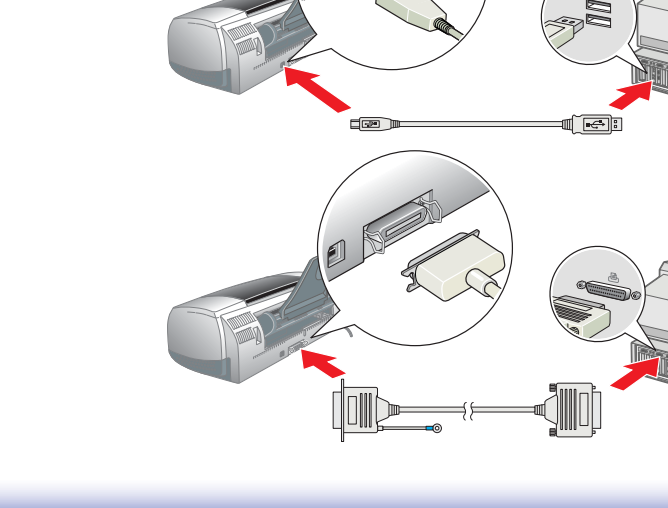

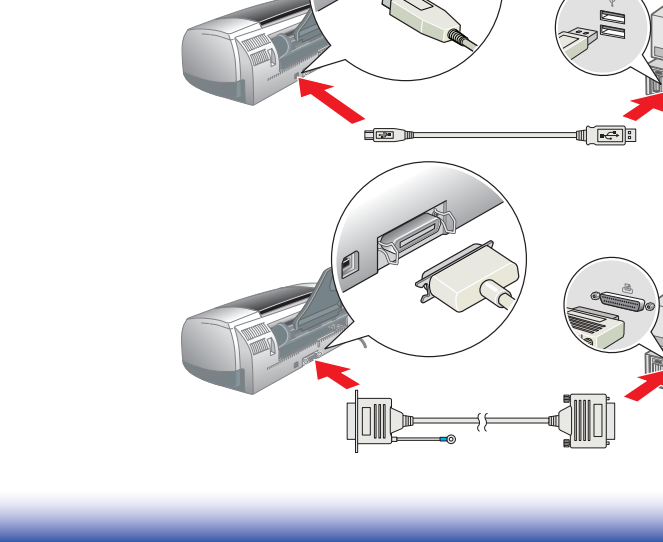

- **1. Yazýcýnýn kapalý olduðundan emin olun.**
- Yazýcý yazýlýmý CD'sini CD-ROM sürücüsüne takýn.
- 3. **Mac OS X Driver** klasörünü çift týklatýn ve sonra, bu klasör içinde yer alan **SP900.pkg** simgesini çift týklatýn. Authorization penceresi açýlýrsa, anahtar simgesini týklatýn, yöneticinin adýný ve þifresini
- girin, **OK** seçeneðini ve sonra, **Continue** seçeneðini týklatýn. 4. Yazýcý yazýlýmýný yüklemek için ekrandaki talimatlarý uygulayýn.
- Yazýcýnýzý açmak için  $\mathcal O$  güç düðmesine basýn. Yazdýrma kafasý, mürekkep kartuþunu takma konumuna gelir.
	- → **Utilities** (Ýzlenceler) klasörünü çift týklatýn. → **Print Center** (Baský Merkezi) simgesini

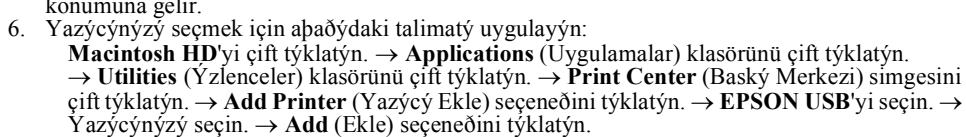

Mürekkep Kartuþlarýný Takma

1. Yeni mürekkep kartuþlarýný koruyucu ambalajlarýndan çýkarýn.

c *Dikkat:*

❏ *Mürekkep kartuþunu sallamayýn; aksi takdirde sýzýntý* 

*oluþabilir.* 

❏ *Koruyucu bandýn mavi kýsmýný kartuþlarýn üst* 

*kýsmýndan çýkarmayýn.*

❏ *Koruyucu bantlarý kartuþlarýn alt kýsmýndan* 

*çýkarmayýn.*

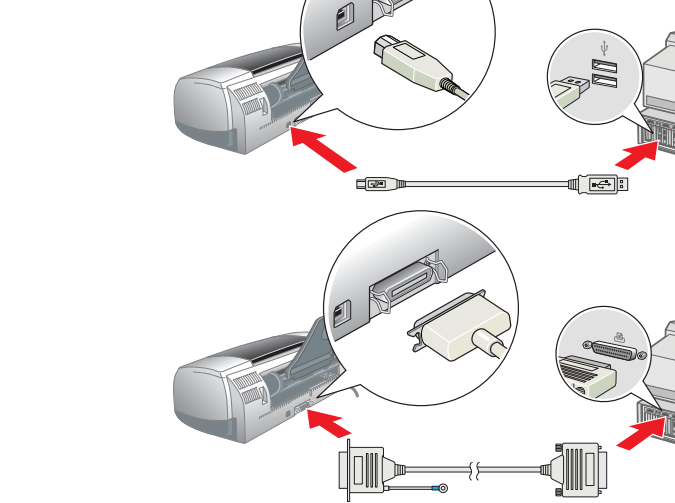

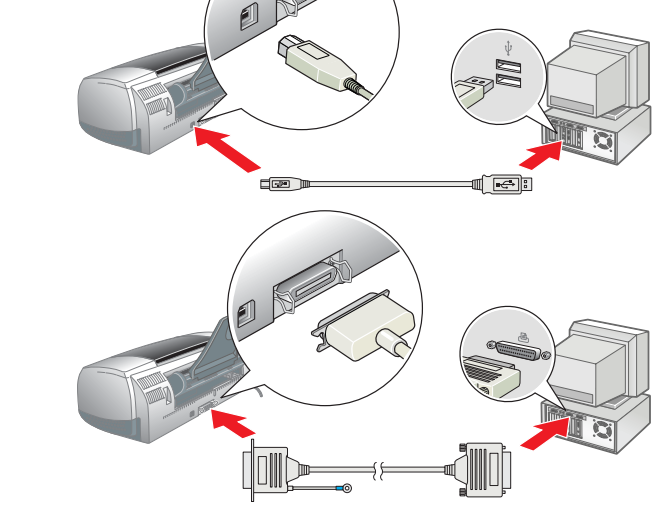

2. Çýktý tepsisini aþaðý doðru indirin ve yazýcýnýn kapaðýný açýn.

c *Dikkat:*

c *Dikkat:*

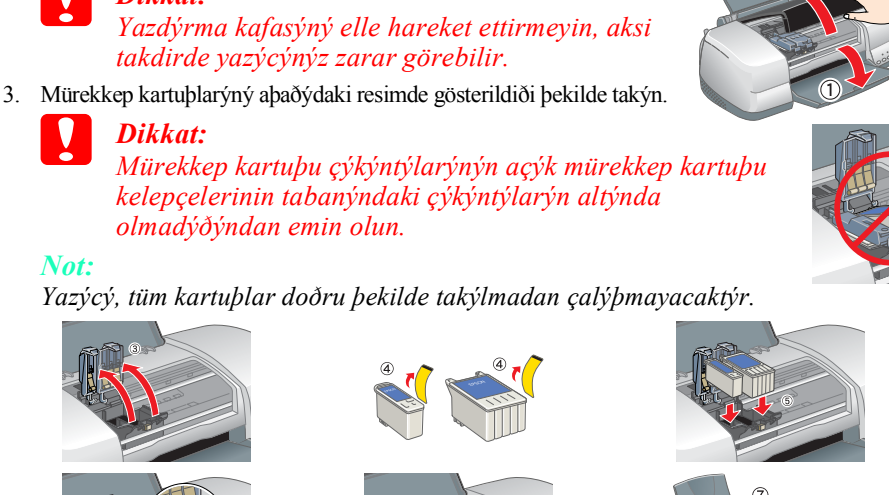

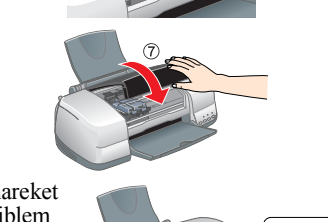

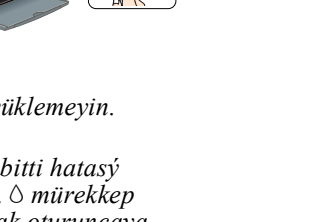

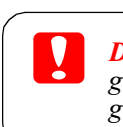

*Not:*

#### 3. **Technical Support Web Site** simgesini seçin ve sonra,  $\rightarrow$  seçeneðini týklatýn. Bölgenizdeki müþteri destek hizmetleri hakkýnda ek bilgi için çevrimiçi *Baþvuru Kýlavuzu*'na bakýn.

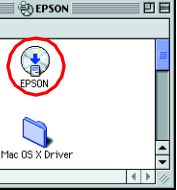

c *Dikkat:* ❏ *Mürekkep doldurma iþlemi sýrasýnda gücü kesmeyin.*

❏ *Mürekkep doldurma iþlemi tamamlanýncaya kadar kaðýt yüklemeyin.*

Paket içindekiler belirli bölgelerde farklýlýk gösterebilir.

Bazý ülkelerde elektrik kablosu ürünle birlikte verilir.

Kurulum

Bu parçaya dokunmayýn.

## **Kaðýt Yükleme**

# EPSON STYLUS PHOTO 900 *Kurulum*

## **Yazýcýnýz artýk kullanýma hazýr.**

Ýlk kez yazdýrma yaparken, ayrýntýlý talimatlar için çevrimiçi *Baþvuru Kýlavuzu*'nda yer alan "Baský ile Ýlgili Temel Bilgiler" bölümüne baþvurun.

- Çevrimiçi *Baþvuru Kýlavuzu* aþaðýdaki konularda da bilgi içermektedir:
- ❏ Farklý Baský Seçenekleri
- ❏ Yazýcý Yazýlýmý Ýþlevleri
	-
	-
- ❏ Güvenlik Talimatlarý
- Daha fazla bilgi almak için *Baþvuru Kýlavuzu*'na baþvurun.
- ❏ Nasýl ❏ Sorun Çözücü ❏ Ürün Bilgileri
- 
- 

## **Çevrimiçi Baþvuru Kýlavuzu'na Eriþim**

Tüm haklarý saklýdýr. Bu belge, SEIKO EPSON CORPORATION'ýn önceden yazýlý izni olmadan kýsmen veya tamamen çoðaltýlamaz, bilgi eriþim sistemlerinde saklanamaz veya elektronik, mekanik yöntemlerle, fotokopi, kayýt yöntemler ortamlara aktarýlamaz. Bu belgedeki bilgiler sadece bu EPSON yazýcý için kullanýlmak üzere tasarlanmýptýr. Bu bilgilerin diðer yazýcýlar için kullanýlmasý durumunda, EPSON hiçbir sorumluluk kabul etmez. SEIKO EPSON CORPORA alanyn veya üçüncü kibilerin abaðydaki nedenlerden ötürü uðradýklary zarar, kayyp, maliyet veya gider konusunda ürünü satyn alana ve üçüncü kibilere karþý kesinlikle yükümlü olmayacaktýr: kaza, ürünün yanlyp veya kötü amaç kiþilerce yapýlan deðiþiklikler, onarým veya deðiþiklik veya (ABD hariç olmak üzere) SEIKO EPSON CORPORATION'ýn iþletme ve bakým talimatlarýna aykýrý hareketler.

SEIKO EPSON CORPORATION kendisi tarafyndan Özgün EPSON Ürünleri veya EPSON Onaylý Ürünler olarak belirlenmemi) ürün seçeneklerinin veya sarf malzemelerinin kullanýlmasýndan doðan zarar veya sorunlardan hiçbir þekilde sorum

- Çevrimiçi *Baþvuru Kýlavuzu*'na eriþmek için aþaðýdaki adýmlarý izleyin. 1. Yazýcý yazýlýmý CD'sini CD-ROM sürücüsüne takýn.
- 2. Windows için, iletiþim kutusunda **User Guides** (Kullanýcý Kýlavuzlarý) simgesini seçin ve seçeneðini týklatýn. Macintosh için, **EPSON** simgesini çift týklatýn, **User Guides**'ý seçin ve sonra  $\rightarrow$  seçeneðini týklatýn.

Mac OS X'te, yazýcý yazýlýmý CD'si takýldýðýnda iletiþim kutusu görüntülenmez. Çevrimiçi *Baþvuru Kýlavuzu*'na eriþmek için, **English**\**User Guides**\**REF\_G**\**INDEX.HTM**'yi çift týklatýn.

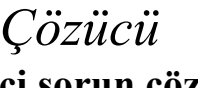

# *Sorun Çözücü*

#### **Çevrimiçi sorun çözme**

EPSON'ýn Teknik Destek Web Sitesi, sorunlarý çözmenize yardýmcý olacak ipuçlarý sunar. Teknik Destek'e aþaðýdaki yöntemleri kullanarak eriþebilirsiniz:

❏ Status Monitor 3 iletiþim kutusunda veya yazýcý yazýlýmýnýn Main (Ana) menüsünde **Technical Support**'u (Teknik

- **Windows için** Destek) týklatýn.
- 
- 
- 

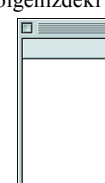

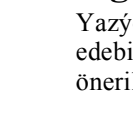

Bölgenizdeki müþteri destek hizmetleri hakkýnda ek bilgi için çevrimiçi *Baþvuru Kýlavuzu*'na baþvurun.

#### **Mac OS 8.1 veya daha sonraki sürümleri kullananlar için (Mac OS X hariç)**

1. CD'yi CD-ROM sürücüsüne takýn.

2. **EPSON** simgesini çift týklatýn.

**Mac OS X kullanýcýlarý için**

Web sitesine aþaðýdaki adresten eriþebilirsiniz: http://support.epson.net/StylusPhoto900/

#### **Hata göstergeleri**

Yazýcýnýn denetim masasýndaki ýþýklarý kullanarak, sýk rastlanan pek çok sorunu tespit edebilirsiniz. Sorunu tanýmlamak için aþaðýdaki ýþýk durumu tablosunu kullanýn ve sonra, önerilen düzeltme iþlemlerini yapýn.

Siyah mürekkep kartuþu T007/Renkli mürekkep kartuþu T009

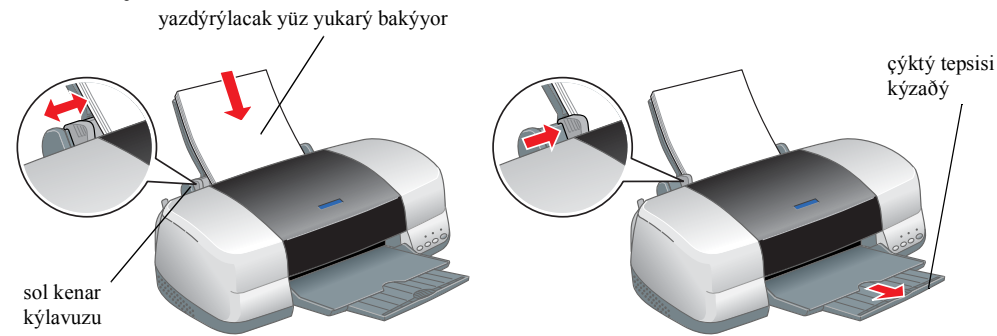

# **Yazýcýyý Denetleme Türkçe**

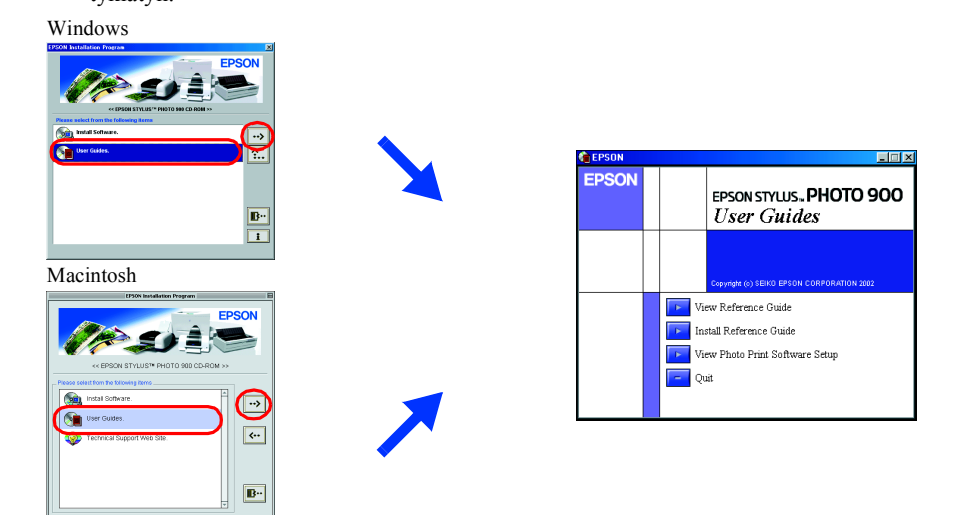

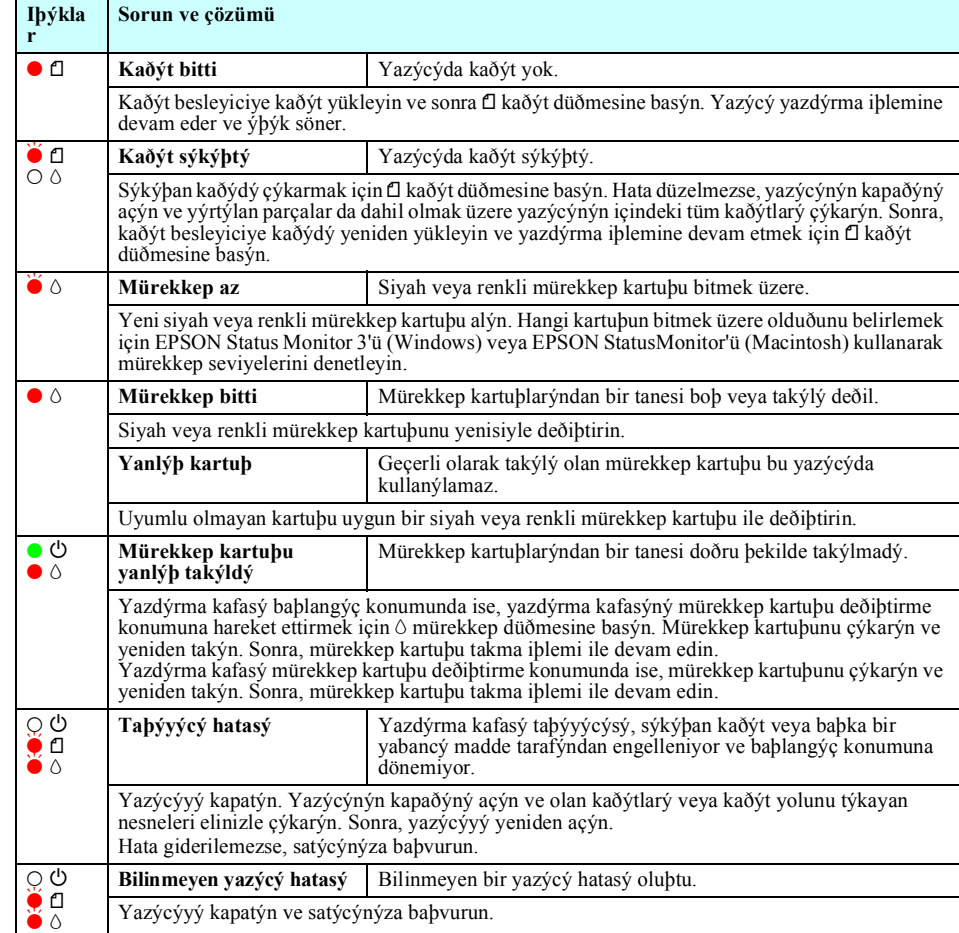

 $\bullet$  = açýk,  $\circ$  = kapalý,  $\bullet$   $\bullet$  = yanýp sönüyor

c *Dikkat. bölümü aygýtýnýza zarar gelmesini önlemek için uyulmasý gerekenlere iþaret eder.*

*Not. bölümü yazýcýnýzýn iþleyiþi hakkýnda önemli bilgileri ve kullanýþlý ipuçlarýný içerir.*

Dikkat ve Not Açýklamalarý

ticari markasýdýr.

- 
- 

Yazýcý Yazýlýmý CD-ROM'u içerisinde yer alan fotoðraf verilerinin bir bölümünün lisansý Design Exchange Co., Ltd.'den alýnmýþtýr. Telif Hakký © 2000 Design Exchange Co., Ltd. Tüm haklarý saklýdýr. Microsoft ve Windows, Microsoft Corporation'ýn tescilli ticari markalarýdýr.

Apple ve Macintosh, Apple Computer, Inc.'in tescilli markalarýdýr.

Genel Uyarý: Bu belgede geçen diðer ürün adlarý sadece tanýmlama amaçlý olarak kullanýlmýptýr ve bu ürünlerle ilgili ticari marka haklarý ilgili sahiplerine aittir. EPSON bu markalarla ilgili olarak hiçbir hak talep etmeme

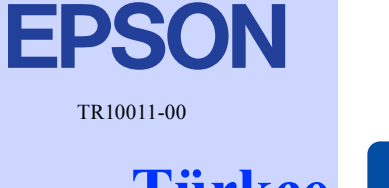